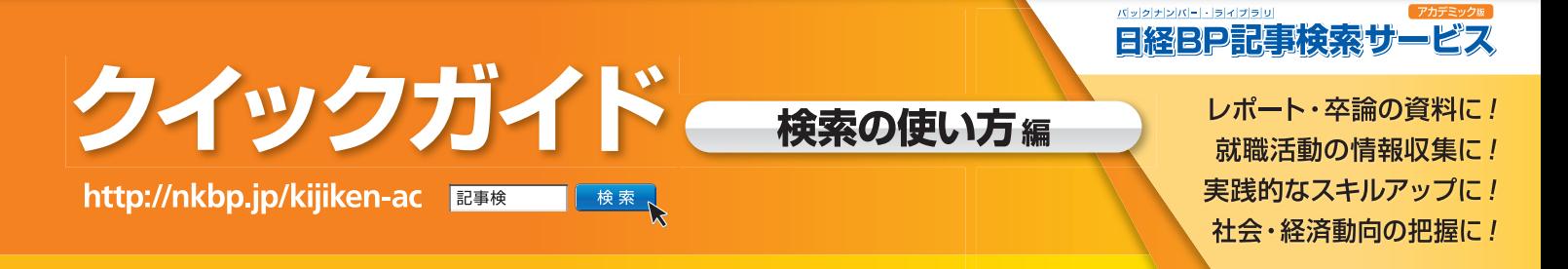

「日経BP記事検索サービス」は、日経BP社が発行する雑誌のバックナンバー記事のほか、企業各社や官公庁、地方自 治体の発表するリリース資料を閲覧できるサービスです。オンラインでいつでも簡単に検索・閲覧することができます。

# キーワードでクイック検索

。連が深いのかも分かります

常に画面上部に表示されている検索窓にキーワードを入力するだけで、「雑誌記事」「企業や官公庁・自治体のリリース」「辞書(用語事典)」のすべての 収録コンテンツを、横断的に検索することができます。収録されている膨大なコンテンツも、キーワード1つで欲しい情報に素早くアクセスできます。 また、複数の語句をスペースで区切って入力すれば、入力したすべてのキーワードを含む記事を検索します。

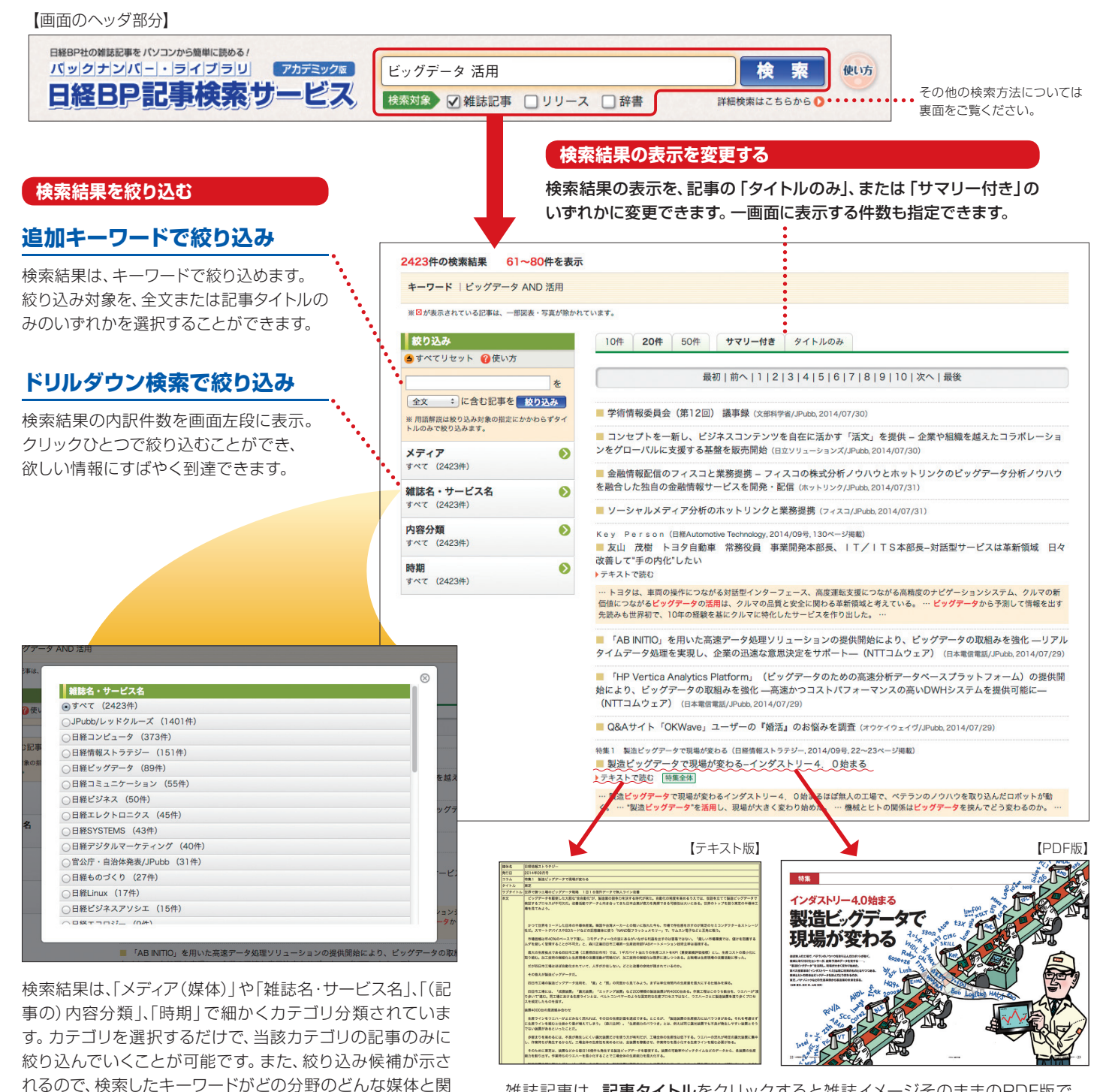

雑誌記事は、記事タイトルをクリックすると雑誌イメージそのままのPDF版で、 「テキストで読む」で雑誌本文のみを抜き出したテキスト版で閲覧できます。

# 条件や属性で多彩に検索が可能

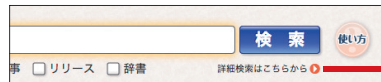

さまざまな検索方法をひとつ、をクリックすると」詳細検索はこちらから】 「画面のヘッダ部分【 にまとめたページに移動。ここから目的に応じて最適な検索が選べます。

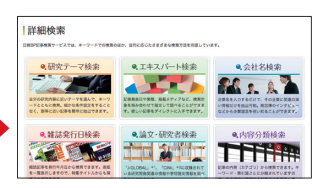

#### **●エキスパート検索**

「キーワード」「記事発表日」「業種」「掲載メディア」をそれぞれ指定して、 あらかじめ絞り込んだ上で検索できます。キーワードは演算子 (and、 or、anot)を使って前後をスペースで区切り、さまざまに組み合わせる 。ことが可能です

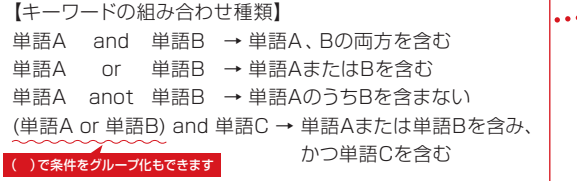

### **●研究テーマ検索**

調べたいことに近いテーマとキーワードの組み合わせで記事を検索す るだけで、初心者でも期待に近い検索結果を得られます。

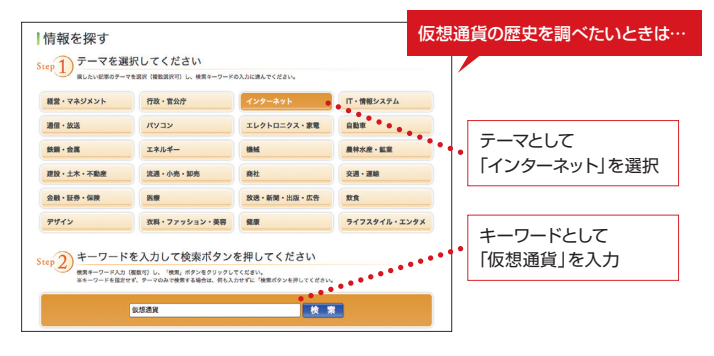

### **●内容分類検索**

記事の内容カテゴリから検索できます。キーワード・索引語ごとに分類 されていますので、関連する記事を簡単に検索できます。

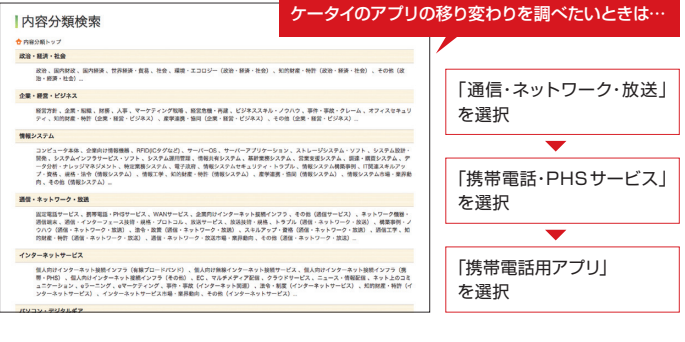

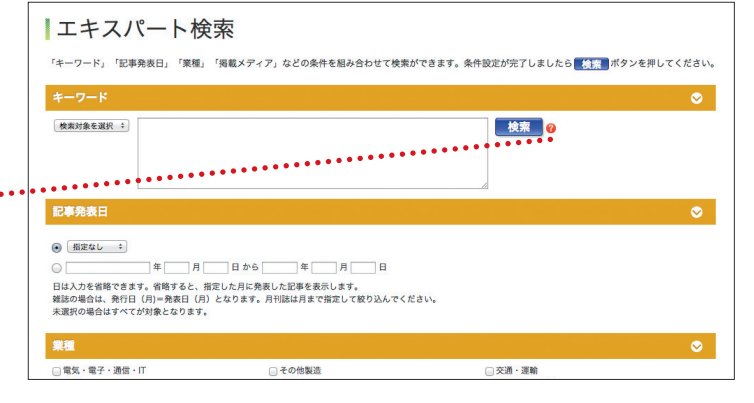

## **●会社名検索**

会社名だけで、その企業に関連の深い情報だけを抽出可能。業界ごと の企業一覧も表示することができます。

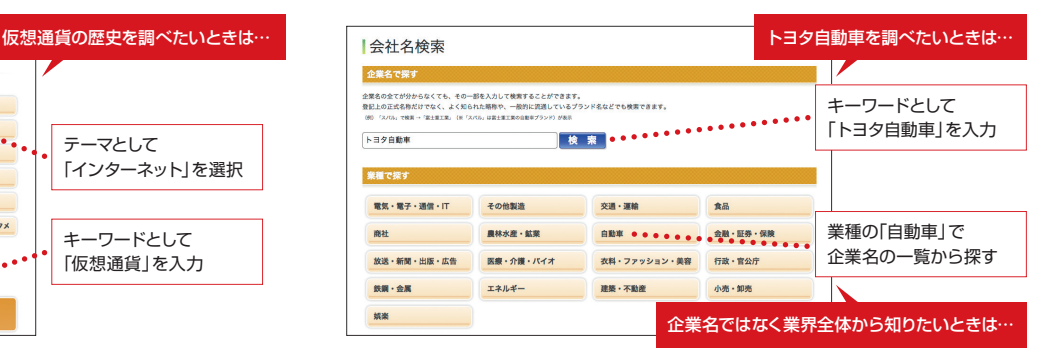

### **●雑誌発行日検索**

雑誌記事を発行年月日から検索できます。表紙を一覧表示しますので、 特集タイトルからも探すことができます。

#### **●論文·研究者検索**

「J-GLOBALI<sup>\*1</sup>、「CiNiil<sup>\*2</sup>に収録されている研究開発関連の情報や学 術論文情報を調べることができます。

#### **●用語検索**

「日経パソコン デジタル·IT用語事典」「日経ヘルス サプリメント事典」 に収録されている用語を検索できます。

\*1:科学技術振興機構(JST)が運営する「科学技術総合リンクセンター」の略称 \*2:国立情報研究所(NII)が運営する論文情報ナビゲータ

#### 検索結果に「特集全体」「連載全体」があったら 特集1 製造ビッグデータで現場が変わる (日経情報ストラテジー) 特集や連載記事全体をまとめて読めます ■ 製造ビッグデータで現場が変わ<br>る-インダストリー4. 0始まる 「特集全体」「演載全体」ボタンをクリックすると、別ウィンドウに一覧が表示されます。各記事を 選ぶと、右側のエリアに記事が読み込まれ、ウィンドウを切り替えることなく次々と読めます。 ■ 東芝-世界で勝つ工場のピッ<br>データ戦略 1日16億件デー<br>で無人ライン改善 (2014/09年) 。<br>Rで購つ工場のビッグデータ避略 森永知恵– 1日16億件データで無人ライン改善 特集1 製造ビッグデータで現場が変わる (日経情報ストラテジー, 2014/09号, 22~23ページ掲載) 像、IoT、暗黙知抽出で現場大<br>変身 動くカメラで行動データを<br>収集 (2014/09号,28~31ページ用助) 検索 東芝 ■ 製造ビッグデータで現場が変わる-インダストリー4. 0始まる 結果 ■ 東芝機械、<br>機、ジヤトコ-<br>読み取る! o^ ▶テキストで読む 特集全体

収録誌、検索・活用法などの説明は、トップページ右上の使い方ボタン ®咳 からもご覧いただけます。 。あわせてご利用ください

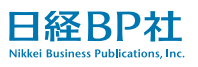

 $K$ -Qguide $-A$ 1409